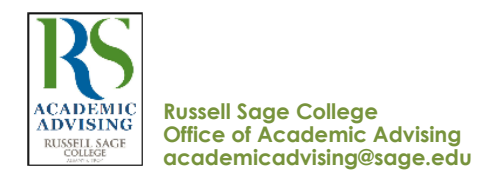

# **STUDENT STEPS TO PREPARE FOR ADVISING & REGISTRATION**

# STUDENTS COMPLETE THE STEPS BELOW IN STUDENT PLANNING PRE-CONTACT WITH THEIR FACULTY ADVISOR (MAJOR).

### **1**. **Students go to passport.sage.edu** - SELF SERVICE - STUDENT PLANNING

- → **View your degree requirements in** MY PROGRESS
	- Review academic Information in **My Progress** to identify General Education & Major courses needed
	- Review the departmental suggested program of study in the Undergraduate [Catalog](https://catalog.sage.edu/degrees?degrees_keys=&program=All&type=1629) (catalog.sage.edu)
	- Scroll to a Section or requirement that has the  $\wedge$  0 of 1 Completed notation. In this section, click on the Search button. A list of
	- all approved courses for this requirement will appear. \*\*Use the **Term filter** to select/plan class sections (by term).

#### → **In the** PLAN & SCHEDULE **screen** > **Term**

- **Search the course schedule** using the Search bar or use the Course Catalog module.
- View course descriptions & section meeting times for the upcoming registration term.
- Class information: Undergraduate Level = 100-400 classes; Graduate Level = 500-900 classes

J

 $\ddagger$ 

- Plan (place) **4-5 class sections** and 2-3 alternatives on the Plan & Schedule calendar screen in Student Planning
- Contact/email your **Faculty Advisor (major)** to arrange an advising meeting.
- Faculty Advisor (major) name & contact information is listed on the My Progress screen **Show Program Notes** link.

## **2**. **CONTACT YOUR** FACULTY ADVISOR (MAJOR)

*When step # 1 is completed***, the student Emails their Faculty Advisor (major) to arrange an advising meeting.**

• **Faculty Advisor (major)** name & contact information is listed on the **My Progress** -click on the **Show Program Notes** link.

# **3**. **NOTES for** ADVISING DISCUSSIONS & MEETINGS **(checklist)**

- Progress in your current courses including **advisory course grades** and comments
- View major and general education requirements using My Progress
- Graduation timeline: are you on track?
- Career and internship plans
- View your planned class sections & finalize your class list for upcoming registration
- Faculty Advisor (major) "clears" RSC UG Day student. (Also called, advisement completed).

 $\ddagger$ 

# **4**. REGISTRATION

 **\*Timely registration will ensure that you get the classes you need and want - see the Registration Timeline. \*UG Day Students must be cleared by their Faculty Advisor (major) to be eligible for Registration.**

- **UG Day Registration Days & Times are by Student Class Level**[: www.sage.edu/academics/registrar/registration-timeline/](http://www.sage.edu/academics/registrar/registration-timeline/)
- Student completes their Registration in Plan & Schedule by clicking on the blue Register button.
- You will see that your Planned Sections become → *Registered Sections*. Green checkmark = enrolled in the class.
- If a class section is full or closed go on the Waitlist. (Click on the blue Waitlist button).
- **Important - verify Registration status**: click on the PRINT button to see a list of your classes and status. (*Registered, but not started* = Enrolled in the class)

#### HELPFUL LINKS

- Academic Calendar: [www.sage.edu/academics/academic-calendars/](https://www.sage.edu/academics/academic-calendars/)
- Catalog[: www.sage.edu/academics/courses-catalogs/](http://www.sage.edu/academics/courses-catalogs/)
- Passport[: passport.sage.edu/login](https://passport.sage.edu/login)
- Registration Instructions Student Planning[: www.sage.edu/academics/registration-instructions/](https://www.sage.edu/academics/registration-instructions/)
- Registration Timeline (Dates & Notes)[: www.sage.edu/academics/registrar/registration-timeline/](http://www.sage.edu/academics/registrar/registration-timeline/)